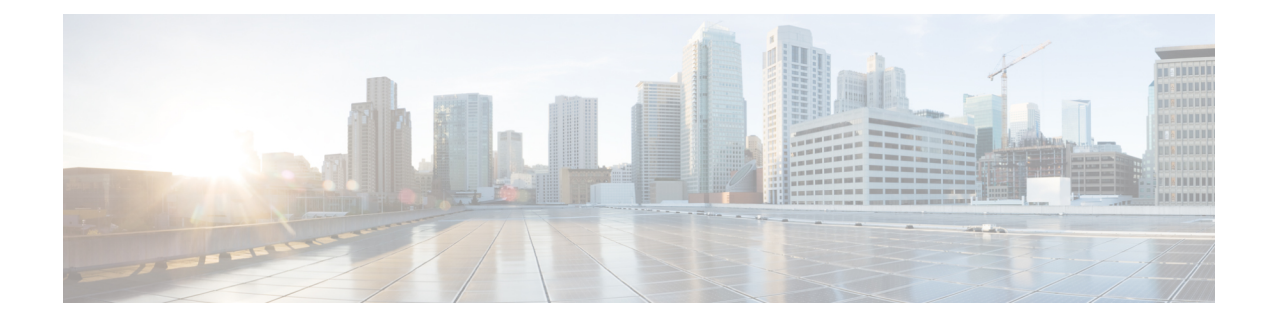

# **Device Access Policy**

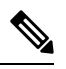

**Note**

To achieve simplification and consistency, the Cisco SD-WAN solution has been rebranded as Cisco Catalyst SD-WAN. In addition, from Cisco IOS XE SD-WAN Release 17.12.1a and Cisco Catalyst SD-WAN Release 20.12.1, the following component changes are applicable: **Cisco vManage** to **Cisco Catalyst SD-WAN Manager**, **Cisco vAnalytics**to **Cisco CatalystSD-WAN Analytics**, **Cisco vBond**to **Cisco CatalystSD-WAN Validator**, and **Cisco vSmart** to **Cisco Catalyst SD-WAN Controller**. See the latest Release Notes for a comprehensive list of all the component brand name changes. While we transition to the new names, some inconsistencies might be present in the documentation set because of a phased approach to the user interface updates of the software product.

#### **Table 1: Feature History**

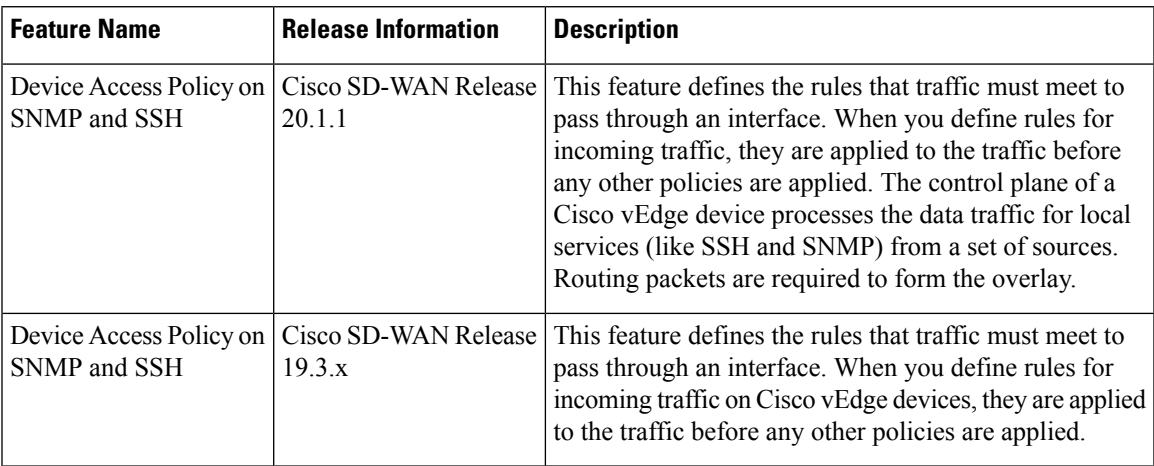

• Device Access Policy [Overview,](#page-1-0) on page 2

• [Configure](#page-1-1) Device Access Policy Using Cisco SD-WAN Manager, on page 2

- [Configure](#page-3-0) Device Access Policy Using the CLI, on page 4
- Verifying Device Access Policy [Configuration,](#page-4-0) on page 5

### <span id="page-1-0"></span>**Device Access Policy Overview**

Starting from Cisco SD-WAN Release 19.3, the Cisco SD-WAN Manager user interface is enhanced to configure device access policy on all the Cisco Catalyst SD-WAN devices.

The control plane of Cisco vEdge devices process the data traffic for local services like, SSH and SNMP, from a set of sources. It is important to protect the CPU from device access traffic by applying the filter to avoid malicious traffic.

Access policies define the rules that traffic must meet to pass through an interface. When you define rules for incoming traffic, they are applied to the traffic before any other policies are applied. You can use access policies, in routed and transparent firewall mode to control IP traffic. An access rule permits or denies traffic based on the protocol used, the source and destination IP address or network, and optionally, the users and user groups. Each incoming packet at an interface is analyzed to determine if it must be forwarded or dropped based on criteria you specify. If you define access rules for the outgoing traffic, packets are also analyzed before they are allowed to leave an interface. Access policies are applied in order. That is, when the device compares a packet to the rules, it searches from top to bottom in the access policies list, and applies the policy for the first matched rule, ignoring all subsequent rules (even if a later rule is a better match). Thus, you should place specific rules above more general rules to ensure the specific rules are not skipped.

## <span id="page-1-1"></span>**Configure Device Access Policy Using Cisco SD-WAN Manager**

Cisco vEdge devices support device access policy configuration to handle SNMP and SSH traffic directed towards the control plane. Use Cisco SD-WAN Manager to configure destination ports based on the device access policy.

In order to allow connections to devices from **Tools** > **SSH Terminal** in Cisco SD-WAN Manager, create a rule to accept **Device Access Protocol** as SSH and **Source Data Prefix** as 192.168.1.5/32. **Note**

To configure localized device access control policies, use the Cisco SD-WAN Manager policy configuration wizard.

Configure specific or all components depending on the specific policy you are creating. To skip a component, click the **Next** button. To return to a component, click the **Back** button at the bottom of the screen.

To configure a device access policy:

- **1.** From the Cisco SD-WAN Manager menu, choose **Configuration** > **Policies**.
- **2.** Click **Localized Policy** and from the **Custom Options** drop-down, under **Localized Policy**, select **Access Control Lists.**
- **3.** From the **Add Device Access Policy** drop-down list, select **Add IPv4 Device Access Policy** or **Add IPv6 Device Access Policy** option to add a device.

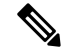

Beginning with Cisco IOS XE Catalyst SD-WAN Release 17.9.1a and Cisco vManage Release 20.9.1, if you configure an IPv4 or an IPv6 device access policy with no policy sequences and only a default action of **Accept** or **Drop**, the device access policy creates an SSH and an SNMP configuration. You can now create a device access policy with only a default action and with no policy sequences to create a device configuration or a Cisco SD-WAN Manager configuration for both SSH and SNMP. **Note**

If you do not create an SNMP server configuration, the SNMP configuration created by the device access policy is unused.

Prior to Cisco IOS XE Catalyst SD-WAN Release 17.9.1a and Cisco vManage Release 20.9.1, if you configured a device access policy with only a default action of **Accept** or **Drop** and with no policy sequences, the device access policy would not create a device configuration or a Cisco SD-WAN Manager configuration.

- **4.** Select **Add IPv4 Device Access Policy** from the drop-down list to add an **IPv4 ACL Policy**. The edit **Device IPv4 ACL Policy** page appears.
- **5.** Enter the name and the description for the new policy.
- **6.** Click **Add ACL Sequence** to add a sequence. The **Device Access Control List** page is displayed.
- **7.** Click **Sequence Rule**. **Match** and **Actions** options are displayed.
- **8.** Click **Match**, select and configure the following conditions for your ACL policy:

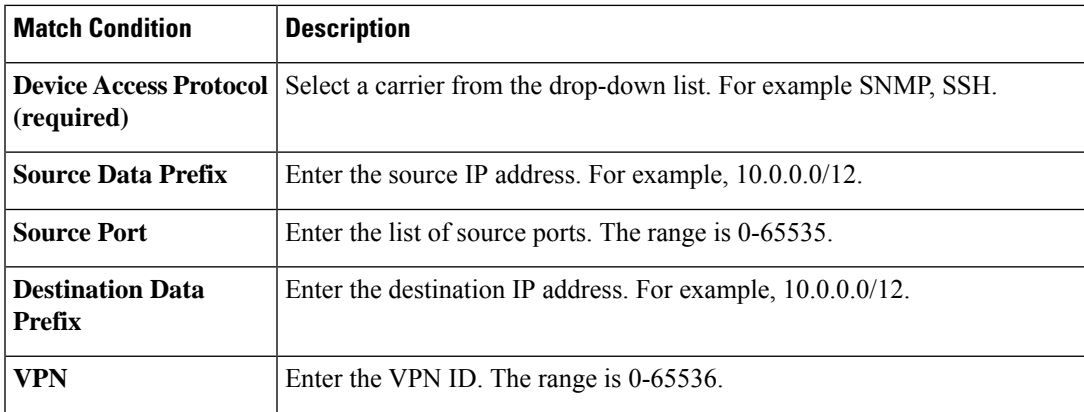

**9.** Click **Actions**, configure the following conditions for your ACL policy:

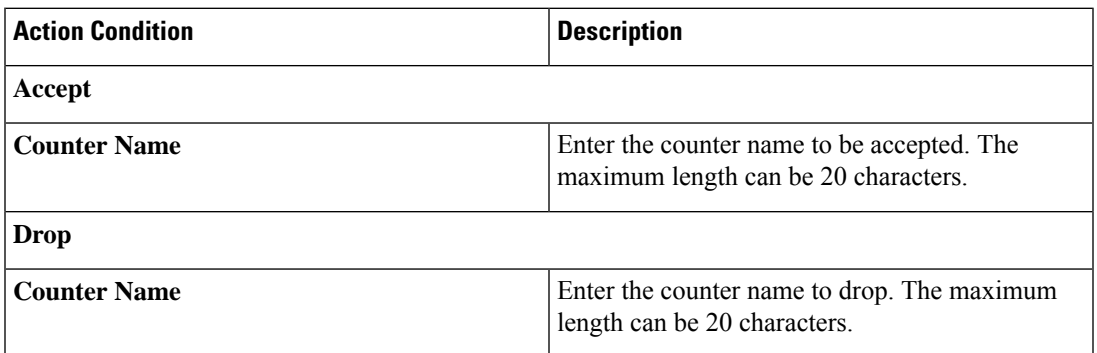

**10.** Click **Save Match And Actions** to save all the conditions for the ACL policy.

- **11.** Click **Save Device Access Control List Policy** to apply the selected match conditions to an action.
- **12.** If no packets match, then any of the route policy sequence rules. The **Default Action** in the left pane is to drop the packets.

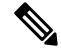

IPv6 prefix match is not supported on Cisco vEdge devices. When you try to configure IPv6 prefix matches on these devices, Cisco SD-WAN Manager fails to generate device configuration. **Note**

### <span id="page-3-0"></span>**Configure Device Access Policy Using the CLI**

#### Configuration:

```
Device(config)# policy
Device(config-policy) policy device-access-policy <name>
  sequence 1
     match
        destination-data-prefix-list Destination prefix list
        destination-ip List of destination addresses
        destination-port List of destination ports
        dscp and List of DSCP values
        packet-length Packet length
        protocol and List of protocols
        source-data-prefix-list Source prefix list
        source-ip List of source addresses
        source-port List of source ports
        destination-vpn List of VPN-ID
      action
        accept
        count Number of packets/bytes matching this rule
        drop
   default-action Accept or drop
system
   device-access-policy ipv4 <pol-name>
```

```
\mathscr{D}
```
**Note** IPv6 prefix match is not supported on Cisco SD-WANs.

The following example shows the sample configuration for device access policy:

```
policy device-access-policy dev_pol
  sequence 1
  match
   destination-port 22
   !
   action drop
   count ssh_packs
   !
  !
  default-action drop
 !
device-access-policy snmp_policy
 sequence 2
  match
   destination-port 161
```

```
!
  action drop
   count snmp_packs
  !
  !
 default-action accept
 !
!
system
device-access-policy ipv4 snmp_policy
!
```
## <span id="page-4-0"></span>**Verifying Device Access Policy Configuration**

Cisco vEdge devices support the following operational commands to provide information for a device-access-policy. These commands provide a visual for the counters and the names of the configured device-access-policy. The two commands and the respective yang models are shown in the following sections.

Yang model for the command **device-access-policy-counters**:

```
list device-access-policy-counters {
        tailf:info "IPv6 Device Access Policy counters";
        when "/viptela-system:system/viptela-system:personality = 'vedge'";
        tailf:callpoint device-access-policy-counters-v6; // nfvis exclude line
        key "name";
        tailf:hidden cli;
       leaf name {
          tailf:info "Device Access Policy name";
          type viptela:named-type-127;
        }
       config false;
       list device-access-policy-counter-list {
         tailf:info "Device access policy counter list";
          tailf:callpoint device-access-policy-counter-list-v6; // nfvis exclude line
         tailf:cli-no-key-completion;
         tailf:cli-suppress-show-match;
         key "counter-name";
         tailf:hidden cli;
          leaf counter-name {
           tailf:info "Counter name";
           tailf:cli-suppress-show-match;
           type viptela:named-type;
          }
          leaf packets {
           type yang:counter64;
           tailf:cli-suppress-show-match;
          }
          leaf bytes {
           type yang:counter64;
            tailf:cli-suppress-show-match;
          }
        \mathbf{I}
```
The following example shows the policy details of a counter.

**show policy device-access-policy-counters**

COUNTER NAME NAME PACKETS BYTES -----------------------------------------------------------

```
dev_pol ssh_packs - -<br>snmp policy snmp packs 0 0
snmp_policy snmp_packs
Yang model for the command device-access-policy:
list device-access-policy {
      tailf:info "Configure IPv4 device-access policy";
      key "name";
      when "/viptela-system:system/viptela-system:personality = 'vedge'";
      leaf name {
        tailf:info "Name of IPv4 device-access policy";
        type viptela:named-type-127;
      }
      list sequence {
        tailf:info "List of sequences";
        key "seq-value";
        leaf seq-value {
         tailf:info "Sequence value";
          type uint16 {
            tailf:info "<0..65530>";
            range "0..65530";
          }
        }
        container match {
          tailf:info "Match criteria";
          tailf:cli-add-mode;
          choice source {
           case prefix {
              leaf-list source-ip {
               tailf:info "List of source addresses";
               tailf:cli-flat-list-syntax;
               tailf:cli-replace-all;
                type inet:ipv4-prefix;
              }
            }
            case prefix-list {
              leaf source-data-prefix-list {
               tailf:info "Source prefix list";
                type leafref {
                  path "../../../../lists/data-prefix-list/name";
                }
              }
            }
          choice destination {
            case prefix {
              leaf-list destination-ip {
               tailf:info "List of destination addresses";
                tailf:cli-flat-list-syntax;
                tailf:cli-replace-all;
                type inet:ipv4-prefix;
              }
            }
            case prefix-list {
              leaf destination-data-prefix-list {
                tailf:info "Destination prefix list";
```

```
type leafref {
          path "../../../../lists/data-prefix-list/name";
        }
      }
    }
  }
  leaf-list source-port {
    tailf:info "List of source ports";
    tailf:validate port_range {
      tailf:call-once 'true';
      tailf:dependency '.';
    }
    tailf:cli-flat-list-syntax;
    tailf:cli-replace-all;
    type viptela:range-type {
      tailf:info "<0..65535> or range";
    }
  }
  leaf-list destination-port {
    tailf:info "List of destination ports";
    tailf:validate port_range {
     tailf:call-once 'true';
      tailf:dependency '.';
    }
    tailf:cli-flat-list-syntax;
    tailf:cli-replace-all;
    type viptela:range-type {
     tailf:info "<0..65535> or range";
    }
  }
  leaf-list destination-vpn {
    tailf:info "List of VPN ID";
    tailf:validate port_range {
      tailf:call-once 'true';
      tailf:dependency '.';
    }
    tailf:cli-flat-list-syntax;
    tailf:cli-replace-all;
    type viptela:range-type {
     tailf:info "<0..65535> or range";
    }
  }
}
container action {
  tailf:cli-add-mode;
  tailf:cli-incomplete-command;
  tailf:info "Accept or drop";
  leaf action-value {
    tailf:cli-hide-in-submode;
    tailf:cli-drop-node-name;
    tailf:cli-show-with-default;
    type action-data-enum;
  }
  leaf count {
    tailf:info "Number of packets/bytes matching this rule";
    type string {
      tailf:info "<1..32 characters>";
```

```
length '1..32';
       }
     }
   }
 }
 leaf default-action {
   tailf:cli-show-with-default;
   tailf:info "Accept or drop";
   type action-data-enum;
 }
}
```
Yang model for the command **device-access-policy-names**:

```
list device-access-policy-names {
       tailf:info "IPv6 device access policy names";
        when "/viptela-system:system/viptela-system:personality = 'vedge'";
        tailf:callpoint device-access-policy-names-v6; // _nfvis_exclude_line_
        tailf:cli-no-key-completion;
        key "name";
       tailf:hidden cli;
        leaf name {
         tailf:info "Device Access Policy name";
         type viptela:named-type-127;
        }
       config false;
      }
```
The following example shows the list of configured policies:

**show policy device-access-policy-names**

NAME ------------ dev\_pol snmp\_policy